## Jak zagłosować na projekt Ogólnopolskiej Sieci Edukacyjnej

- 1. Wejdź na stronę: <https://www.itu.int/net4/wsis/prizes/2018/>
- 2. Z prawego panelu wybierz zakładkę **VOTE (zagłosuj)**
- 3. Kliknij jeszcze raz **VOTE**, na górze strony

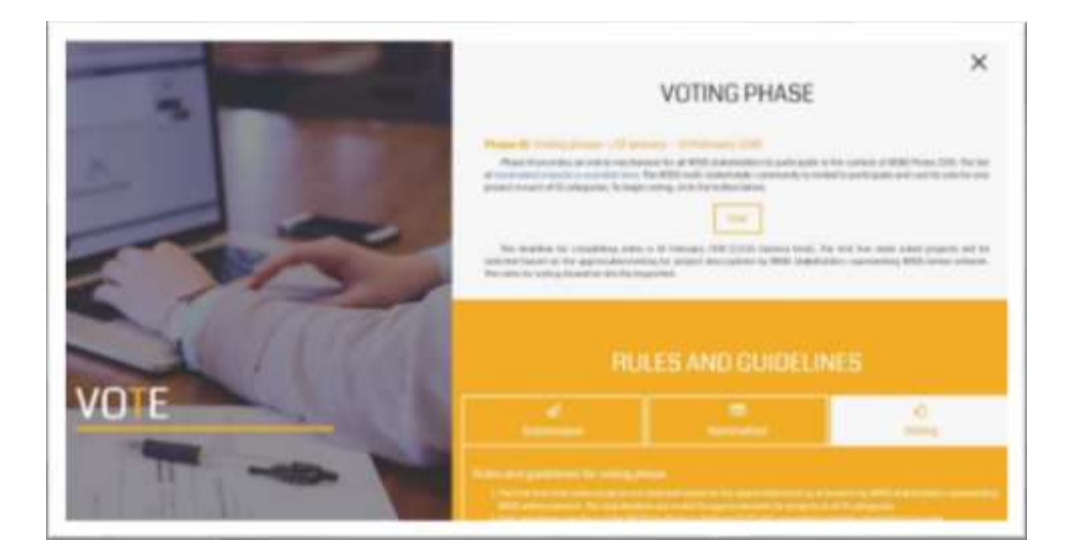

4. Strona poprosi o zalogowanie się lub utworzenie konta:

Załóż nowe konto (**Click here to register**) podając login (może również być e-mailem), hasło oraz adres mailowy.

Na wskazany adres e-mail zostanie przysłana wiadomość z linkiem aktywacyjnym.

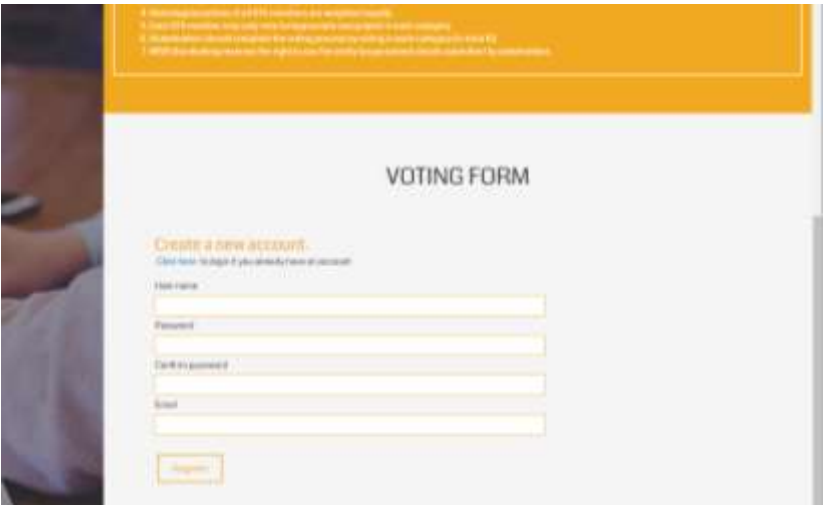

5. Po aktywowaniu konta i zalogowaniu, strona wygeneruje listę 18 kategorii oraz parudziesięciu projektów na które można oddać głos. **WAŻNE: Projekt OSE – fast Internet for all schools znajdziesz w kategorii C1.** Zagłosować można odnajdując OSE ręcznie lub poprzez użycie klawisza F3 i wpisanie w pole wyszukiwania nazwę projektu.

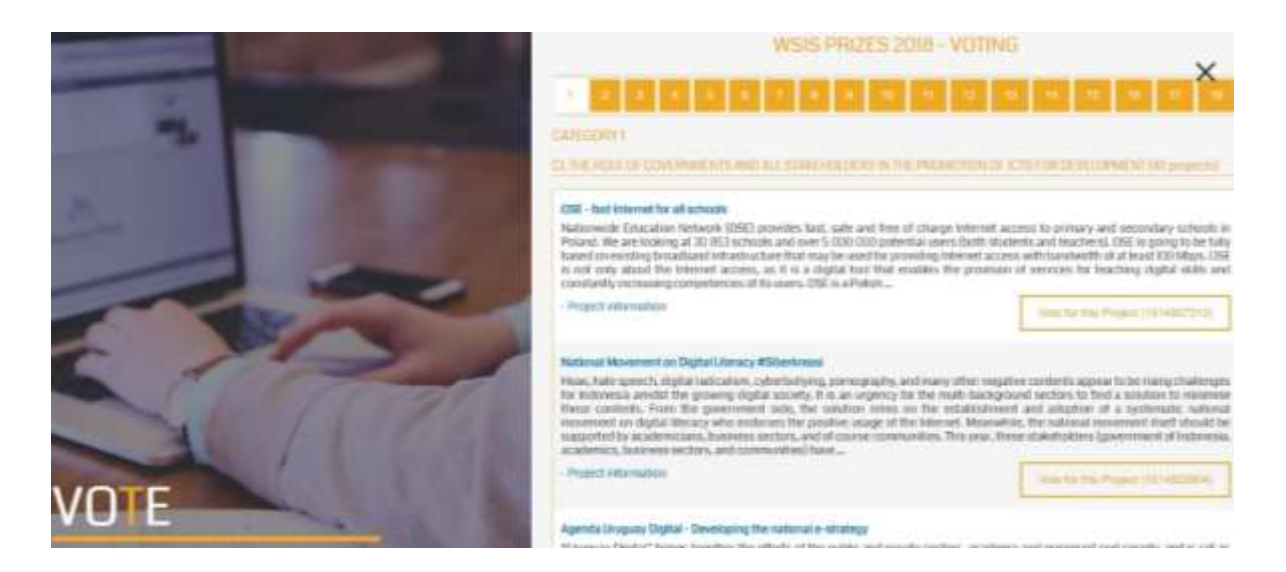

6. **WAŻNE: By głos na OSE był ważny, należy oddać głos na jeden projekt z każdej z 18 kategorii.**

Zachęcamy do oddania głosu wedle uznania, w pozostałych kategoriach.

7. Strona wygeneruje komunikat z informacją o pomyślnym oddaniu 18 głosów.

## WSIS PRIZES 2018 - VOTING COMPLETE

Thank you for participating in WSIS Prizes 2018.

Your votes have been successfully submitted. You have voted in all 18 categories. The winners will be contacted shortly after voting period, and announced during WSIS Forum 2018.

8. Serdecznie dziękujemy!

Zespół MC